# **MODEL PERANGKAT LUNAK** *TRYOUT COMPUTERIZED BASED TEST* **(CBT) BERBASIS WEB DI BIMBEL GSC**

# **M Nizar Rio Samba<sup>1</sup> , Usman Ependi<sup>2</sup> , Ade Putra<sup>3</sup>**

Mahasiswa Universitas Bina Darma<sup>1</sup>, Dosen Universitas Bina Darma<sup>2,3</sup> Jalan Jenderal Ahmad Yani No.03 Palembang Email : Yuzapuytramandirispy1@gmail.com<sup>1</sup>, [U.ependi@binadarma.ac.id](mailto:U.ependi@binadarma.ac.id)<sup>2</sup>[, Adeputraubd@yahoo.co.id](mailto:Adeputraubd@yahoo.co.id)<sup>3</sup>

## **ABSTRAK**

Pada saat ini kemajuan teknologi semakin berkembang pesat. Persaingan teknologi antara negara berkembang maupun negara maju semakin ketat. Sebagai negara berkembang supaya tidak ketinggalan kemajuan teknologi harus memiliki sumber daya manusia yang berkualitas dan berdaya saing global. Untuk mewujudkan itu semua diperlukan pendidikan yang berkualitas dan bermutu tinggi agar dapat menghasilkan sumber daya manusia yang berkualitas dan berdaya saing global. Untuk dapat mewujudkan pendidikan yang berkualitas dan bermutu tinggi peneliti tertarik meneliti pada bimbel GSC membuat sebuah perangkat lunak *Tryout* untuk *Computerized Based Test* yang dapat digunakan oleh siswa untuk melakukan latihan soal-soal mata pelajaran, dengan adaya perangkat lunak *Tryout* untuk *CBT* ini diharapkan dapat meningkatkan kwalitas siswa. Dalam pembuatan perangkat lunak *Tryout* untuk *CBT*  menggunakan program PHP dan database MySQl.

Kata kunci: *Tryout, Computerized Based Test.*

### **I. PENDAHULUAN**

Bimbel *Gamaliel Science Center (GSC)* merupakan sebuah usaha yang begerak dibidang pendidikan. Bimbel *GSC* selama ini sering mengadakan Tryout *Computerized Based Test* (CBT) serentak dalam proses ujian *CBT* ini proses yang dilakukan masih konvensional dimana siswa datang langsung ke lokasi tempat ujian *CBT*. Dilihat dari proses bisnis Bimbel *GSC* ini, peneliti tertarik untuk mengembangkan model *Tryout CBT* melalui perangkat lunak berbasis web agar lebih optimal, sehingga dapat meningkatkan jumlah siswa yang mengikuti *Tryout CBT* pada Bimbel *GSC*.

Berdiri pada tanggal 15 Desember 1999. Pada awalnya hanya membuka les bahasa inggris, karena banyak siswa yang berminat belajar Bimbel di GSC, akhirnya pada tahun 2000, GSC membuka cabang ke-2 di bukit Besar dan pada tahun yang sama GSC menambah program mata pelajaran yaitu MIPA , Alhamdulillah setahun berjalan, siswa semakin banyak berminat belajar di GSC. Kemudian GSC membuka cabang lagi di area Jendral Sudirman, M.P Mangkunegara dan angkatan 45. GSC didirikan oleh seorang lelaki yang sangat berjiwa pemimpin, ia adalah Bapak Rahmat Priadi, SE.MM. Dan setiap cabang memiliki koordinator masing-masing. Pada tahun 2014, Bimbel membuka 2 Program lagi untuk menambah peminat siswa belajar di GSC, kini GSC memiliki 4 program yaitu : Bahasa Inggris, MIPA, Calistung dan Komputer. Dan tidak hanya itu saja untuk program MIPA memiliki 4 mata pelajaran yang akan dibahas yaitu : IPA, Matematika, IPS dan Bahasa Indonesia. Sistem pembelajaran Bimbel GSC di setiap cabang sama saja. Bahasa Inggris menggunakan buku pegangan GSC, dan buku tersebut hanya Bimbel GSC yang mengeluarkannya dan siswa belajar sesuai level nya(Pre-Beginner, Beginner, expert, Trial, Blazer, Conversation, dan Tofl). Setiap kenaikan tingkat GSC memberikan sertifikat untuk siswa sebagai hasil bukti mereka belajar selama 1 tahhun dalam menyelesaikan levelnya dan tidak hanya itu, hasil sertifikat dan nilainya akan diuploud di website GSC yaitu www.dpa-course.com dan juga sistem ujian Bahasa Inggris menggunakan LJK tetapi ada yang membedakan di setiap cabang yaitu biaya belajar perbulannya, kalau untuk pendaftaran setiap cabang dikenakan biaya Rp. 100.000 dan untuk bayaran perbulannya sesuai dengan cabang masing-masing.

Ujian Nasional Berbasis Komputer (UNBK) disebut juga Computer Based Test (CBT) adalah sistem pelaksanaan ujian nasional dengan menggunakan komputer sebagai media ujiannya. Dalam pelaksanaannya, UNBK berbeda dengan sistem ujian nasional berbasis kertas atau Paper Based Test (PBT) yang selama ini sudah berjalan. Penyelenggaraan UNBK pertama kali dilaksanakan pada tahun 2014 secara online dan terbatas di SMP Indonesia Singapura dan SMP Indonesia Kuala Lumpur (SIKL). Hasil penyelenggaraan UNBK pada kedua sekolah tersebut cukup menggembirakan dan semakin mendorong untuk meningkatkan literasi siswa terhadap TIK (Teknologi Informasi dan Komunikasi). Selanjutnya secara bertahap pada tahun 2015 dilaksanakan rintisan UNBK dengan mengikutsertakan sebanyak 555 sekolah yang terdiri dari 42 SMP/MTs, 135 SMA/MA, dan 378 SMK di 29 Provinsi dan Luar Negeri. Penyelenggaraan UNBK saat ini

menggunakan sistem semi-online yaitu soal dikirim dari server pusat secara online melalui jaringan (sinkronisasi) ke server lokal (sekolah), kemudian ujian siswa dilayani oleh server lokal (sekolah) secara offline. Selanjutnya hasil ujian dikirim kembali dari server lokal (sekolah) ke server pusat secara online (upload).

Dilihat dari perkembangannya perangkat berbasis web ini peneliti akan membuat sebuah perangkat lunak yang dapat memudahkan siswa melakukan ujian dengan jarak yang tidak dibatasi data yang digunakan seperti informasi data siswa, data mata pelajaran dan data soal *CBT*. Layanan dari perangkat lunak ini, siswa dapat langsung melihat informasi mengenai Tryout *CBT* dengan tampilan visual yang menarik serta sistem ini dapat memudahkan proses ujian yang diinginkan siswa, dengan hanya memiliki layanan internet pada perangkat yang pengguna miliki, selain itu sistem ini dapat melakukan proses cetak hasil Tryout *CBT* yang dilakukan oleh peserta ujian dengan perantara internet.

#### . **II. METODOLOGI PENELITIAN**

*Waterfall* model adalah model yang paling populer dan sering dianggap sebagai pendekatan klasik dalam daur hidup pengembangan sistem. Pengertian perangkat lunak menurut Ladjamudin (2006:3) menjelaskan bahwa perangkat lunak adalah objek tertentu yang dapat dijalankan seperti kode sumber, kode objek atau sebuah program yang lengkap. Produk perangkat lunak memiliki pengertian perangkat lunak yang ditambahkan dengan semua item dan pelayanan pendukung yang secara keseluruhan dapat memenuhi kebutuhan pemakai.Furchan (2007) menyatakan bahwa metode penelitian merupakan strategi umum yang dianut dalam pengumpulan dan analisis data yang diperlukan untuk menjawab persoalan yang dihadapi, Seperti yang dikemukakan oleh Sugiyono (2011) penelitian desktiptif adalah sebuah penelitian yang bertujuan untuk memberikan atau menjabarkan suatu keadaan atau fenomena yang terjadi saat ini dengan menggunakan prosedur ilmiah untuk menjawab masalah secara aktual". Sedangkan, Sukmadinata (2006) menyatakan bahwa metode penelitian deskriptif adalah sebuah metode yang berusaha mendeskripsikan, menginterpretasikan sesuatu, misalnya kondisi atau hubungan yang ada, pendapat yang berkembang, proses yang sedang berlangsung, akibat atau efek yang terjadi atau tentang kecenderungan yang sedang berlangsung, menurut Pressman (2010:39), Salah satu model pengembangan sistem adalah dengan model waterfall. Metode OOSE dari Jacobson lebih member penekanan pada use case. OOSE memiliki tiga tahapan yaitu membuat model requirement dan analisis, design dan implementasi, dan model pengujian. (Munawar, 2005:17). Waterfall model adalah model yang paling populer dan sering dianggap sebagai pendekatan klasik dalam daur hidup pengembangan system.

Beberapa tahapan yang dilakukan dalam pengembangan sistem dengan metode *waterfall* :

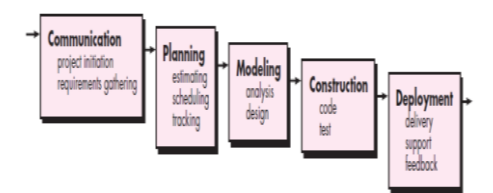

#### **1.** *Communication*

Pada tahap ini akan dilakukan inisiasi proyek, seperti menganalisis masalah yang ada dan tujuan yang akan dicapai. Selain itu dilakukan juga requirements gathering, dimana akan dikumpulkan requirement dari user melalui analisis kuisioner.

#### *2. Planning*

Tahap ini merupakan tahap dimana akan dilakukan estimasi mengenai kebutuhan-kebutuhan yang diperlukan untuk membuat sebuah sistem. Selain itu, penjadwalan dalam proses pengerjaan juga ditentukan pada tahap ini.

#### **3.** *Modeling*

Kemudian mulai masuk pada tahap perancangan dimana perancang menerjemahkan kebutuhan sistem kedalam representasi untuk menilai kualitas sebelum tahap selanjutnya dikerjakan. Tahap ini lebih difokuskan pada atribut program, seperti struktur data, arsitektur perangkat lunak, dan detail prosedur.

### **4.** *Construction*

Tahap ini merupakan tahap dimana perancangan diterjemahkan ke dalam bahasa yang dimengerti oleh mesin. Setelah itu dilakukan pengetesan atau pengujian terhadap sistem yang telah dibuat.

### **5.** *Deployment*

Setelah proses pengkodean dan pengujian selesai, dilakukan pengiriman yang artinya implementasi kepada masyarakat luas. Pada tahap ini juga dilakukan pemeliharaan, perbaikan, dan pengembangan agar sistem tersebut tetap dapat berjalan sebagaimana fungsinya.

### **Tahap** *Communication*

Pada tahap ini akan dilakukan inisiasi proyek, seperti menganalisis masalah yang ada dan tujuan yang akan dicapai. Selain itu dilakukan juga requirements gathering, dimana akan dikumpulkan requirement dari user :

- 1. Bagaimana perangkat lunak ini memudahkan dalam proses tryout
- 2. Pengelolaan data matapelajaran dan soal
- 3. Bagaimana menampilkan hasil tryout
- 4. dan hak aksesnya disesuaikan dengan *level* dan unit kerja dari pengguna tersebut.

Pada tahapan *planning* digunakan untuk menghitung estimasi waktu pembuatan perangkat lunak,. Adapun pada penelitian ini, penulis hanya fokus pada jadwal pengembangan perangkat lunak seperti yang bisa dilihat pada tabel 2.1. dibawah ini.

|    | Tahapan<br>Pengembangan Sistem |       |  |  |     |  |  |      |  |  |      |  |  |  |  |  |  |
|----|--------------------------------|-------|--|--|-----|--|--|------|--|--|------|--|--|--|--|--|--|
| No |                                | April |  |  | Mei |  |  | Juni |  |  | Juli |  |  |  |  |  |  |
|    |                                |       |  |  |     |  |  |      |  |  |      |  |  |  |  |  |  |
|    | Communication                  |       |  |  |     |  |  |      |  |  |      |  |  |  |  |  |  |
| Δ  | <b>Planning</b>                |       |  |  |     |  |  |      |  |  |      |  |  |  |  |  |  |
|    | Modeling                       |       |  |  |     |  |  |      |  |  |      |  |  |  |  |  |  |
| 4  | Construction                   |       |  |  |     |  |  |      |  |  |      |  |  |  |  |  |  |
|    | Deployment                     |       |  |  |     |  |  |      |  |  |      |  |  |  |  |  |  |

Tabel 2.1. Jadwal Pengembangan Perangkat Lunak

### **Tahap** *Modeling*

Pada tahap modeling digunakan untuk menentukan persyaratan-persyaratan teknis dan mengidentifikasi data, fungsional, dan persyaratan konfigurasi dari sistem yang akan dibangun. Analisis yang digunakan oleh penulis dilakukan dari empat sisi, yaitu :

#### **2.2.1 Analisis**

Mengidentifikasi isi informasi yang akan ditampilkan pada perangkat lunak tryout. Adapun isi informasi analisis yang akan ditampilkan tersebut sebagai berikut ini :

#### 1. *Use case diagram*

Analisis yang menjelaskan secara detail mengenai hubungan atau interaksi antara pengguna dengan . Adapun penjelasan secara detail mengenai interaksi tersebut dapat digambarkan melalui sebuah *usecase diagram*. *Usecase diagram* dibawah ini menggambarkan hubungan atau interaksi antara bagian. Dimana admin bertugas Mengelola data. Pada bagian ini Admin dapat melihat mengelola data metapelajaran, soal dan hasil ujian. *Usecase Diagram* tersebut dapat dilihat pada gambar 2.1. dibawah ini.

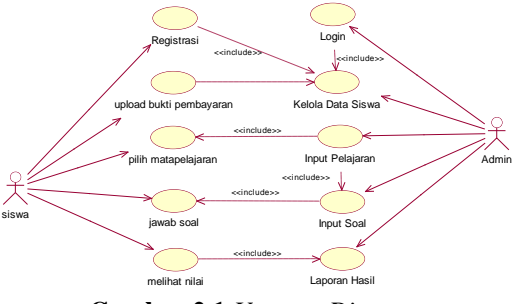

**Gambar 2.1** *Usecase Diagram*

### 2. *Activity Diagram Admin*

Pada *activity diagram* admin, terdapat proses, yakni proses : admin mengelola data pelajaran yang akan tersimpan pada tabel pelajaran, data soal yang akan terseimpan pada tabel soal dan pesrta. *Activity Diagram Admin* dapat dilihat dibawah ini.

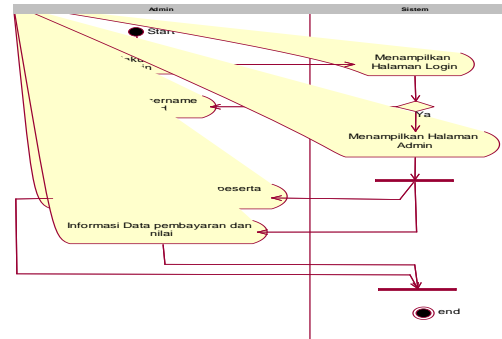

**Gambar 2.2** *Activity Diagram Admin*

Pada *activity diagram* peserta, terdapat proses, yakni proses : peserta dapat melihat registrasi, upload pembayaran, jawab soal dan melihat nilai. *Activity Diagram* Pengguna dapat dilihat dibawah ini.

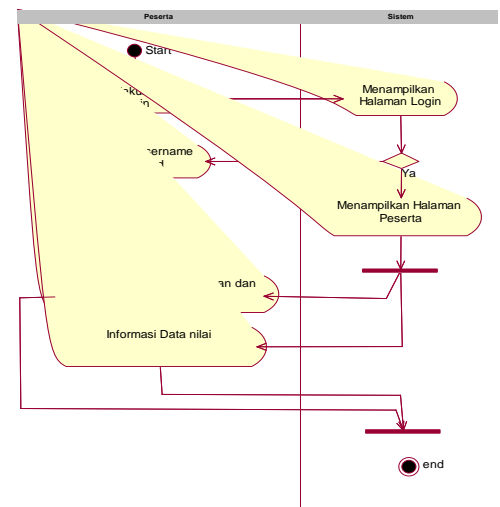

**Gambar 2.3** *Activity Diagram* Peserta

### *Class Diagram*

Mengidentifikasi isi informasi yang akan ditampilkan pada Aplikasi Try Out Computer Based Test (CBT) Pada Bimbel GSC Berbasis Android. Adapun isi informasi yang akan ditampilkan tersebut dideskripsikan melalui *class diagram* sebagai berikut ini.

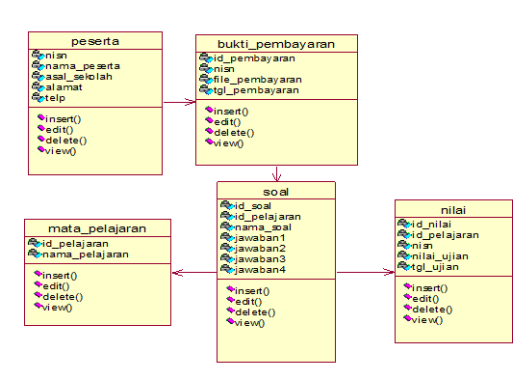

**Gambar 3.8.** *Class Diagram*

### **III. HASIL**

Setelah melakukan analisa sistem, perancangan sistem dan berakhir dengan pembuatan program yang sesungguhnya, maka hasil yang dicapai oleh penulis adalah sebuah perangkat lunak pada Bimbel GSC dalam memudahkan proses *Tryout* CBT yang terdiri dari satu *database* dengan dbcbt dan 6 tabel yang berelasi antar setiap tabelnya yaitu user, peserta, bukti pemnbayaran, mata pelajaran, soal dan nilai yang terdiri dari halaman admin dan halaman peserta.

Langkah pertama untuk mengaktifkan halaman utama terlebih dahulu kita buka *Mozila Firefox* untuk mengaktifkan halaman utama. Setelah *Mozila Firefox* diaktifkan maka kita masukan alamat halaman utama di kotak *address* yang terdapat di *Mozila Firefox.*

Hasil dari pembuatan *website* ini adalah halaman-halaman informasi yang nantinya dijalankan dengan menggunakan *browser*. Adapun *website* ini memiliki sub-sub menu sebagai berikut :

### **3.1 Halaman Login**

Halaman login ditampilkan sebelum membuka sistem. User diwajibkan login terlebih dahulu sesuai dengan level masing-masing.

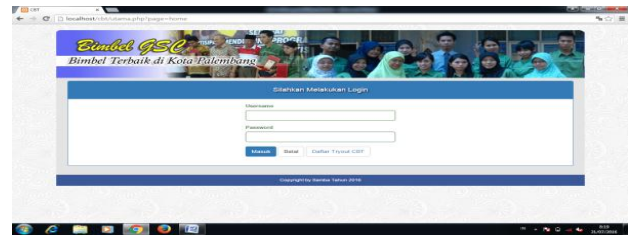

**Gambar 3.1 Halaman Login**

### **3.2 Halaman Profile GSC**

Halaman profile GSC ditampilkan setelah user memilih menu profile GSC yang digunakan untuk menampilkan data *profile*.

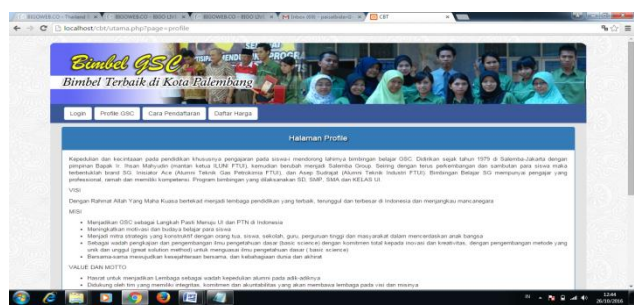

**Gambar 3.2. Halaman Profile GSC**

### **3.3 Halaman Cara Pendaftaran**

Halaman cara pendaftaran ditampilkan setelah user memilih menu cara pendafaraN yang digunakan untuk menampilkan data cara pendaftaran.

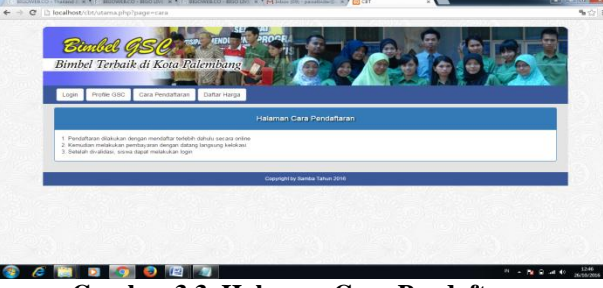

**Gambar 3.3. Halaman Cara Pendaftaran**

## **3.4 Halaman Pendaftaran Peserta**

Halaman Pendaftaran pelanggan ditampilkan setelah user memilih menu daftar peserta yang digunakan untuk menginputkan data pelanggan baru.

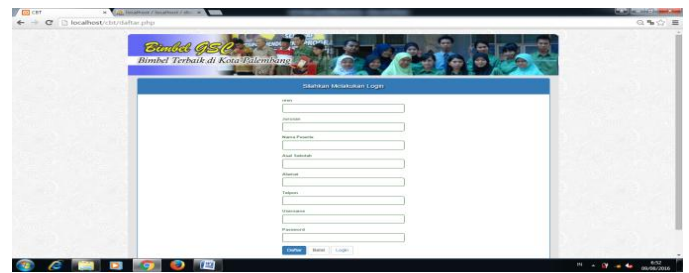

**Gambar 3.4 Halaman Pendaftaran Peserta**

#### **3.5 Halaman Admin**

Halaman Admin ditampilkan setelah user berhasil login sebagai Admin yang terdiri dari menu data peserta, mata pelajaran, soal dan hasil ujian.

| <b>VECTORY</b> | мB                                                   |                                            | <b>WAS IN THE REAL PROPERTY</b> |
|----------------|------------------------------------------------------|--------------------------------------------|---------------------------------|
|                | C [] localhost/cbt/admin/utama.php?page=home         |                                            | $Q$ $Y$ $Q$ $\equiv$            |
|                | <b>Bankel GS</b><br>Bimbel Terbaik di Kota Palembang |                                            |                                 |
|                | <b>MENU</b>                                          | Halaman Home                               |                                 |
|                | <b>Separate</b>                                      |                                            |                                 |
|                | Histola Pleberta                                     |                                            |                                 |
|                | Hielela Matia Patagener                              | Selenial Daterig Parts Antiquo CBT         |                                 |
|                | mentio Solar                                         |                                            |                                 |
|                | Clots Hann Lown                                      |                                            |                                 |
|                | COQUIT.                                              |                                            |                                 |
|                |                                                      |                                            |                                 |
|                |                                                      |                                            |                                 |
|                |                                                      |                                            |                                 |
|                |                                                      |                                            |                                 |
|                |                                                      |                                            |                                 |
|                |                                                      | Compright by Saretin Talkan 2016           |                                 |
| e<br>1782      | $\mathbf{r}$                                         | <b>ISED</b><br><b><i>Phone Reflect</i></b> | 850                             |

**Gambar 3.5 Halaman Admin**

#### **3.6 Halaman Kelola Peserta**

Halaman data peserta digunakan untuk mengelola data peserta pada Bimbel GSC.

| <b>Bankel GS</b>                 | <b>TSIPS</b>                |              |          |                                    |                                    |          |               |              |  |  |
|----------------------------------|-----------------------------|--------------|----------|------------------------------------|------------------------------------|----------|---------------|--------------|--|--|
| Bimbel Terbaik di Kota Palembang |                             |              |          |                                    |                                    |          |               |              |  |  |
| <b>MENU</b>                      | <b>Laporan Data Peserta</b> |              |          |                                    |                                    |          |               |              |  |  |
| <b>RSperies</b>                  | Mo.                         | <b>NUSAL</b> | Jurnales | <b>Nancis</b>                      | <b><i><u>Anni Sobolati</u></i></b> | district | Takp          | Action       |  |  |
| <b>Binkida Plemental</b>         | $\ddot{}$                   | 12182151     | IDA:     | Andre Firmansyah                   | Students & Pollemburg              | Plain    | concretenante | $\mathbf{R}$ |  |  |
| <b>Kehrka Mata Peristanent</b>   |                             |              |          |                                    |                                    |          |               |              |  |  |
| <b>Kekita Scool</b>              |                             |              |          |                                    |                                    |          |               |              |  |  |
| Data Hawk Ukan                   |                             |              |          |                                    |                                    |          |               |              |  |  |
| Logour.                          |                             |              |          |                                    |                                    |          |               |              |  |  |
|                                  |                             |              |          |                                    |                                    |          |               |              |  |  |
|                                  |                             |              |          | Cristomatiche fleridos Tatean 2016 |                                    |          |               |              |  |  |

**Gambar 3.6 Halaman Kella Peserta**

#### **3.7 Halaman Kelola Mata Pelajaran**

Halaman kelola matapelajaran digunakan untuk mengelola data mata pelajaran pada Bimbel GSC

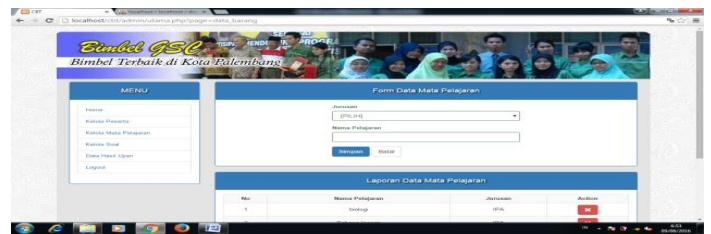

**Gambar 3.7 Halaman Kelola Mata Pelajaran**

### **3.8 Halaman Kelola Soal**

Halaman kelola soal digunakan untuk mengelola data soal pada Bimbel GSC Palembang.

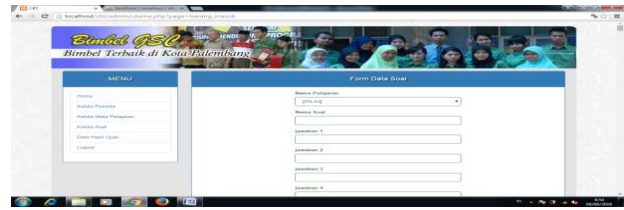

**Gambar 3.8 Halaman Kelola Soal**

#### **3.9 Halaman Hasil Ujian**

Halaman hasil ujian digunakan untuk mengelola data hasil ujian pada Bimbel GSC.

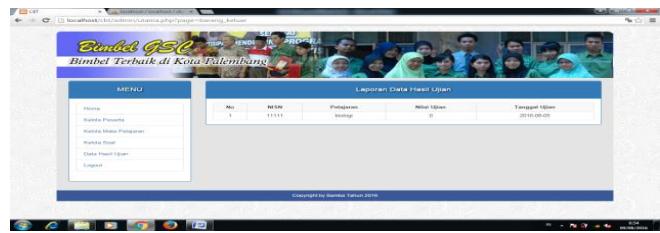

**Gambar 3.9 Halaman Hasil Ujian**

### **3.10 Halaman Peserta**

Halaman peserta ditampilkan setelah user berhasil login sebagai peserta tryout cbt yang terdiri dari menu data peserta, mata pelajaran, soal dan hasil ujian.

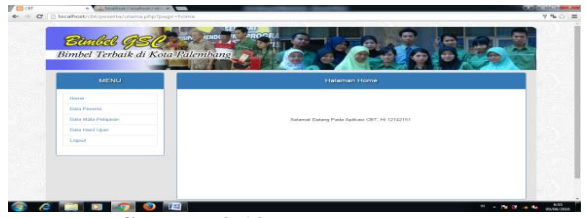

**Gambar 3.10 Halaman Peserta**

### **3.11 Halaman Data Mata Pelajaran**

Halaman data mata pelajaran digunakan untuk mengelola data mata pelajaran pada Bimbel GSC.

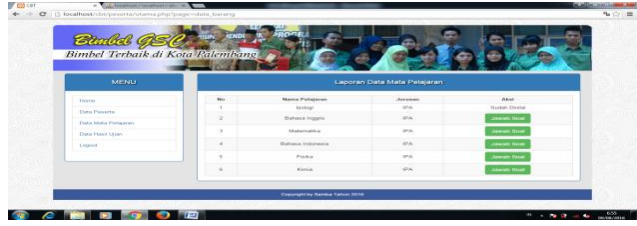

**Gambar 3.11 Halaman Data Mata Pelajaran**

#### **3.12 Halaman Jawab Soal**

Halaman jawab soal digunakan untuk mengelola data jawab soal pada Bimbel GSC.

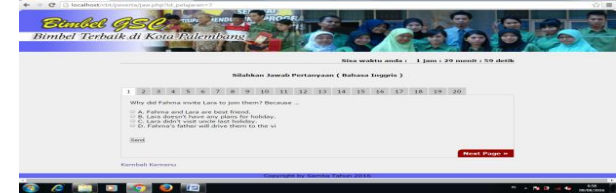

**Gambar 3.12. Halaman Jawab Soal**

## **3.13 Halaman Hasil Ujian**

Halaman hasil ujian digunakan untuk mengelola data hasil ujian pada Bimbel GSC.

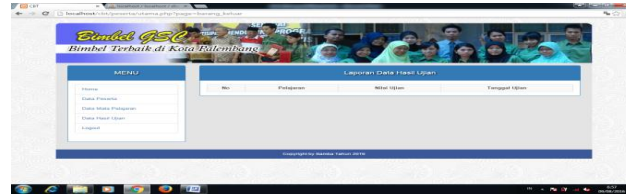

**Gambar 3.13. Halaman Hasil Ujian**

### **IV. Kesimpulan**

Berdasarkan hasil penelitian penulis yang dilakukan pada Bimbel GSC serta pembahasan yang dilakukan oleh penulis maka dapat diambil kesimpulan bahwa :

- 1. Perangkat lunak Tryout CBT yang dibuat telah melalui tahapan yang terdiri dari tahapan analisis dan tahapan desain dengan menggunakan metode pengembangan *waterfall*.
- 2. Bahasa pemrograman PHP dan MySQL dipilih karena alasan kompatibilitas, yaitu menyesuaikan dengan aplikasi lain yang telah lebih dahulu beroperasi.
- 3. Media pembajaran yang sangat efektif, menarik, murah dan mudah dilakukan untuk jangkauan yang luas bagi bimbel Dolphin.
- 4. Proses pembelajaran Try Out Computer Based Test (CBT) yang mudah dilakukan dapat memudahkan peserta melakukan ujian uji coba.

#### **Saran**

Dari kesimpulan yang telah dikemukakan, maka penulis ingin memberikan beberapa saran yang akan dijadikan sebagai bahan masukan yang bermanfaat bagi Bimbel GSC. Untuk mendukung keberhasilan dari sistem yang baru ini, penulis memberikan saran sebagai berikut :

- 1. Dalam pengembangan perangkat lunak *Tryout CBT* nantinya dapat digunakan oleh Bimbel GSC lainnya.
- 2. Diharapkan selanjutnya Karyawan Bimbel GSC diberi pelatihan untuk menjalankan perangkat lunak ini agar lebih mudah dalam penggunaannya.
- 3. Seiring dengan kemajuan ilmu pengetahuan dan teknologi, maka tidak menutup kemungkinan program yang sudah ada ini nantinya akan dikembangkan lagi.

### **DAFTAR PUSTAKA**

Furchan, Arief. 2007. *"Pengantar Penelitian Dalam Pendidikan".* Yogyakarta: Pustaka Pelajar

Munawar. 2005. *"Pemodelan Visual dengan UML*. Graha Ilmu, Yogyakarta, 17-100

Pressman, R.S. 2010. *"Software Engineering : a practitioner's approach.* McGraw-Hill, New York, 68

Sugiyono. 2011. "*Metode Penelitian Kuantitatif kualitatif dan R&D"*. Bandung:Alfabeta

Sukmadinata. 2006. *"Metode Penelitian Pendidikan*". Remaja Rosdakarya,Bandung

Al Bahra bin Ladjamudin. 2006. *"Rekayasa Perangkat Lunak*. Penerbit Graha Ilmu: Yogyakarta.